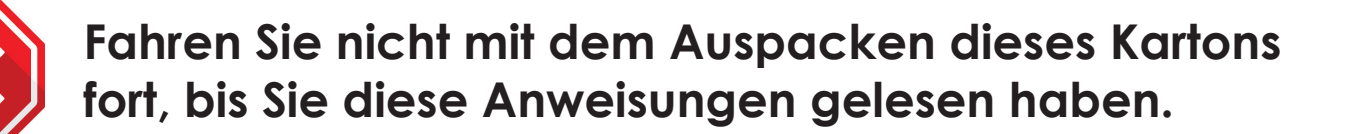

**Lesen und befolgen Sie diese Anweisungen, um Ihren Sigma-Drucker einzurichten.**

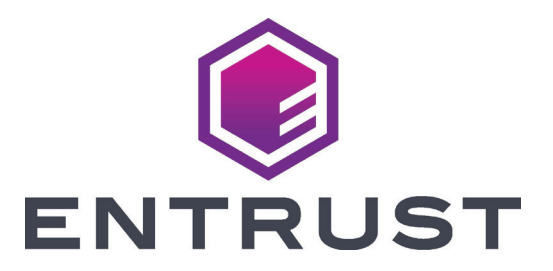

## Kurzanleitung für Sigma DS-Kartendrucker

**Anweisungen zur Vorbereitung des Farbbands finden Sie auf 2 dessen Verpackung.**

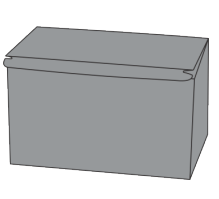

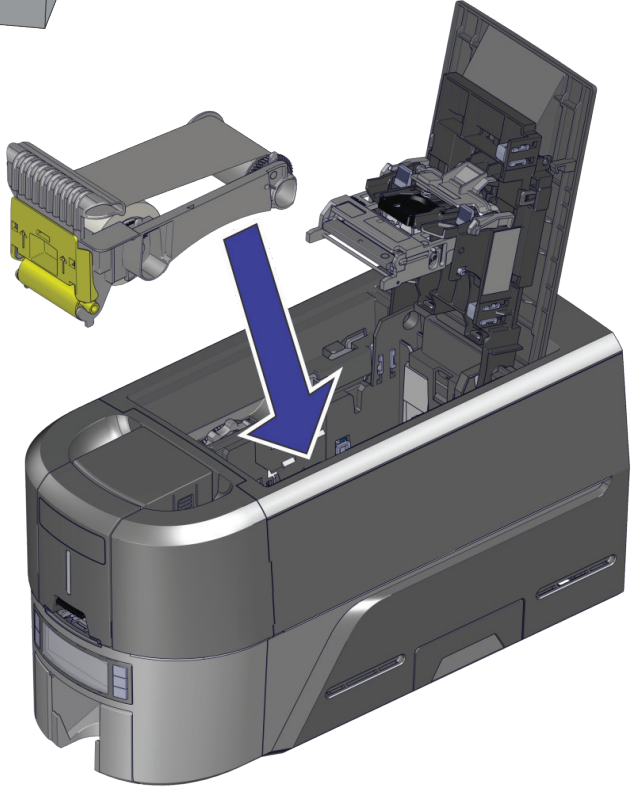

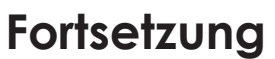

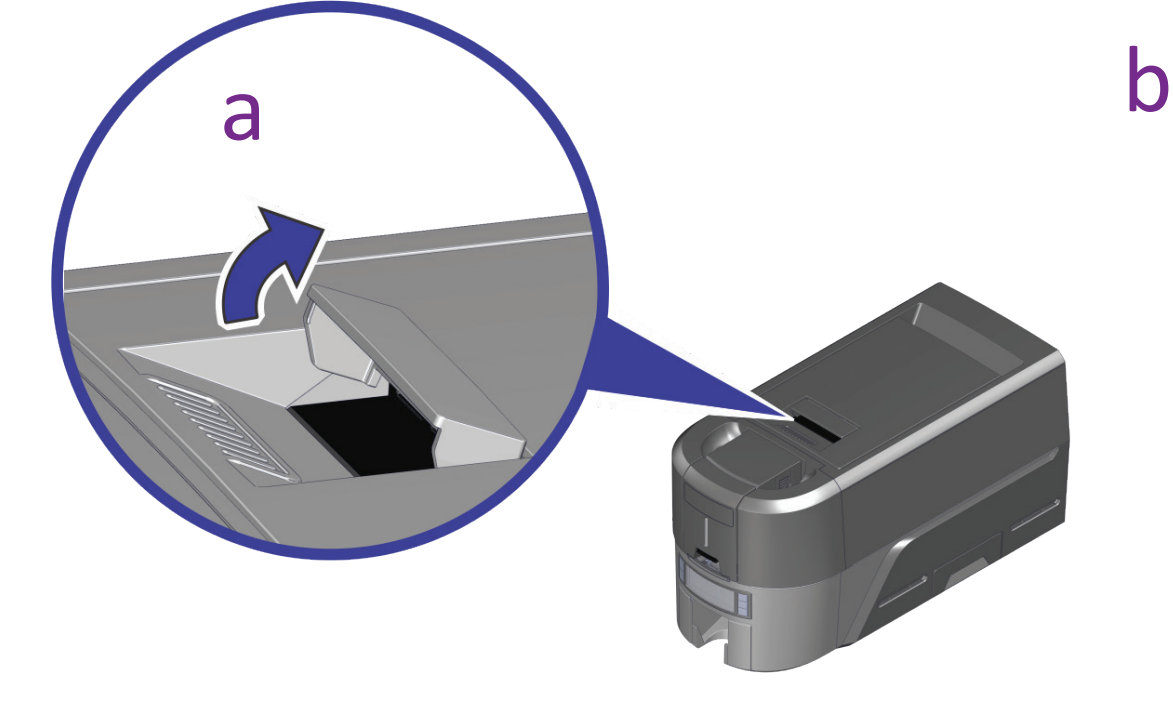

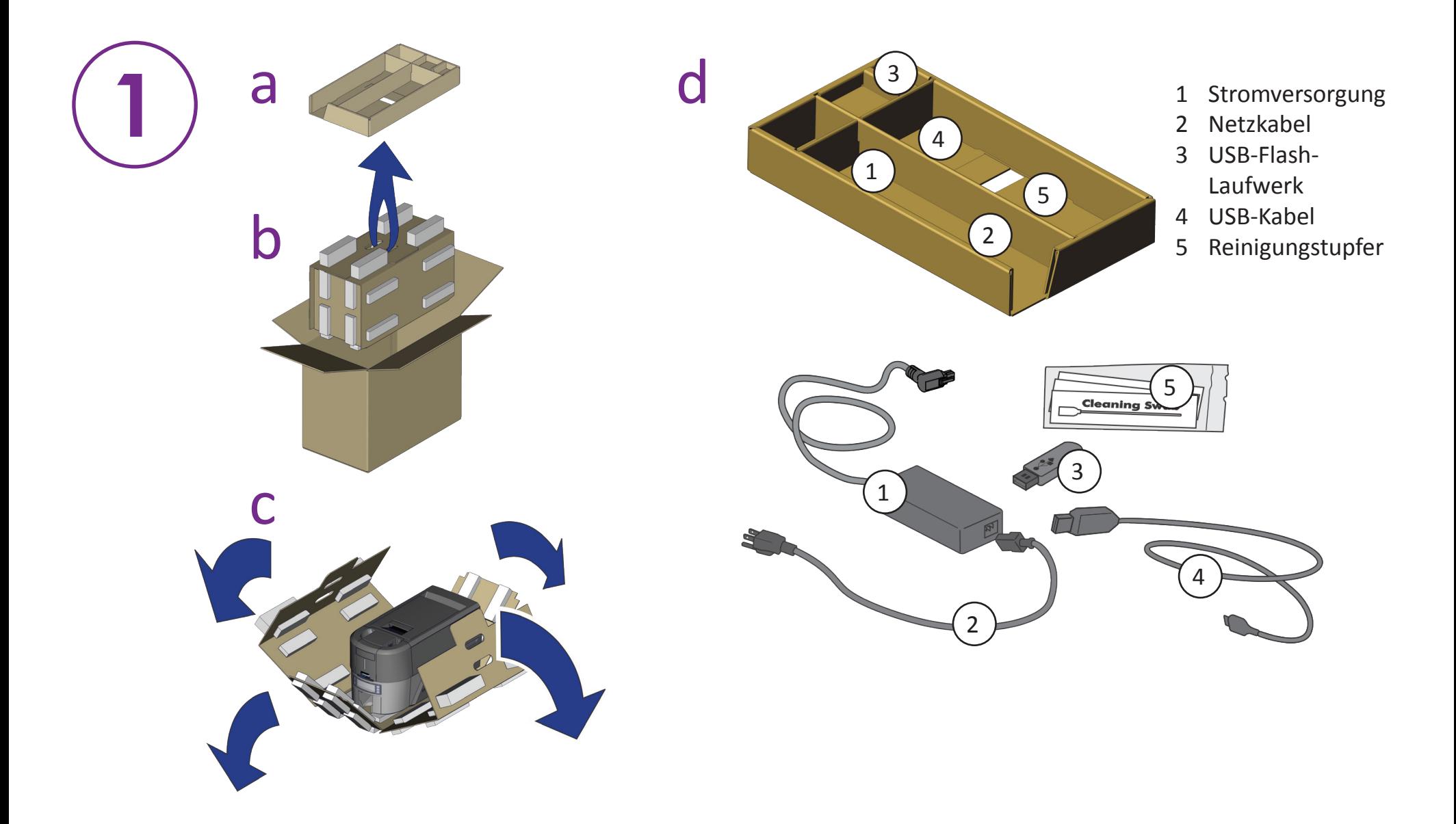

## **Stecken Sie den USB-Stick in Ihren PC ein und starten Sie den QuickInstaller.**

## **Verbinden Sie sich mit dem Internet und laden Sie den QuickInstaller herunter.**

https://www.entrust.com/sigma/printer-support/ds2/driver

©2020 Entrust Corporation and the Corporation COLOCIDE, Rev A

**Das Upgrade Kit bietet Informationen zu allen weiteren Modulen, die Sie dem Drucker hinzufügen möchten.**

**3**

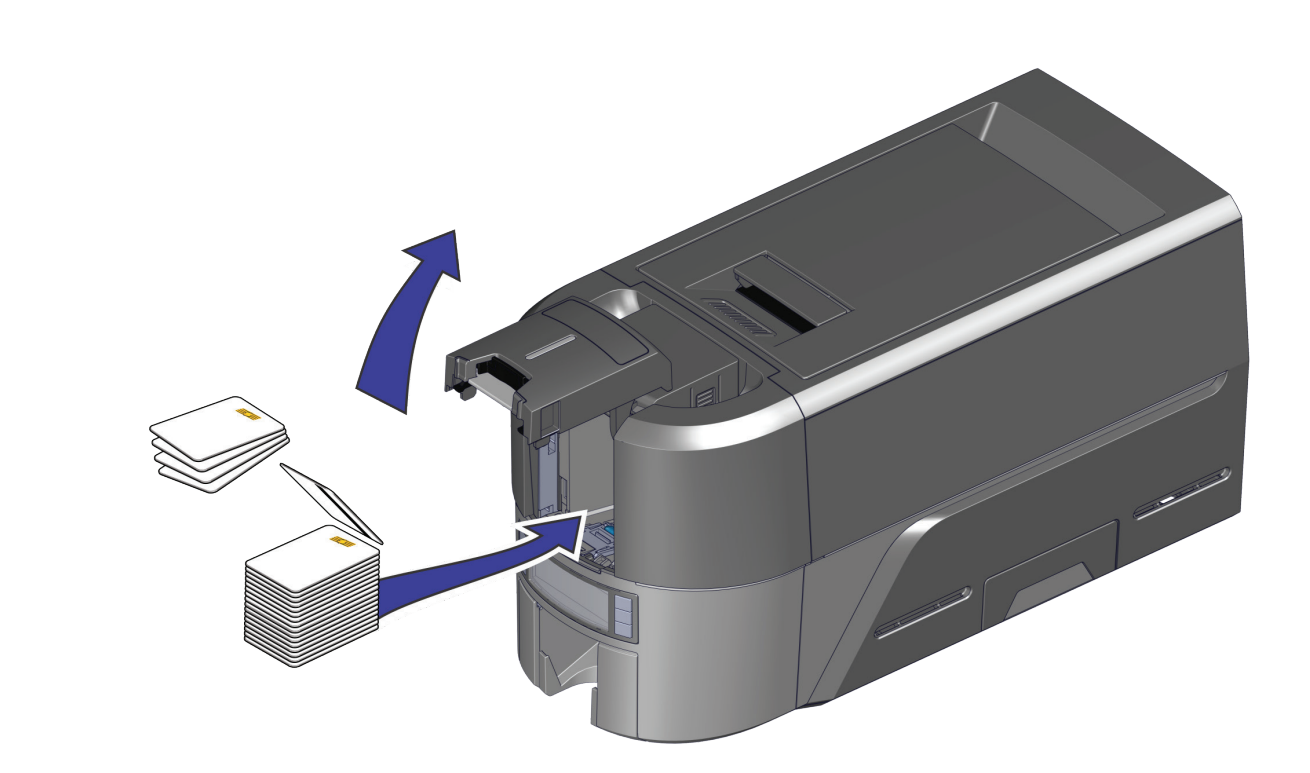

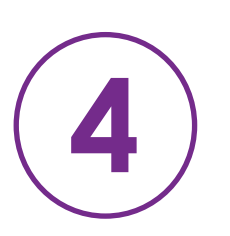

## **ODER**

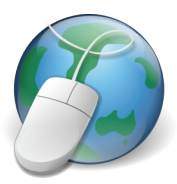

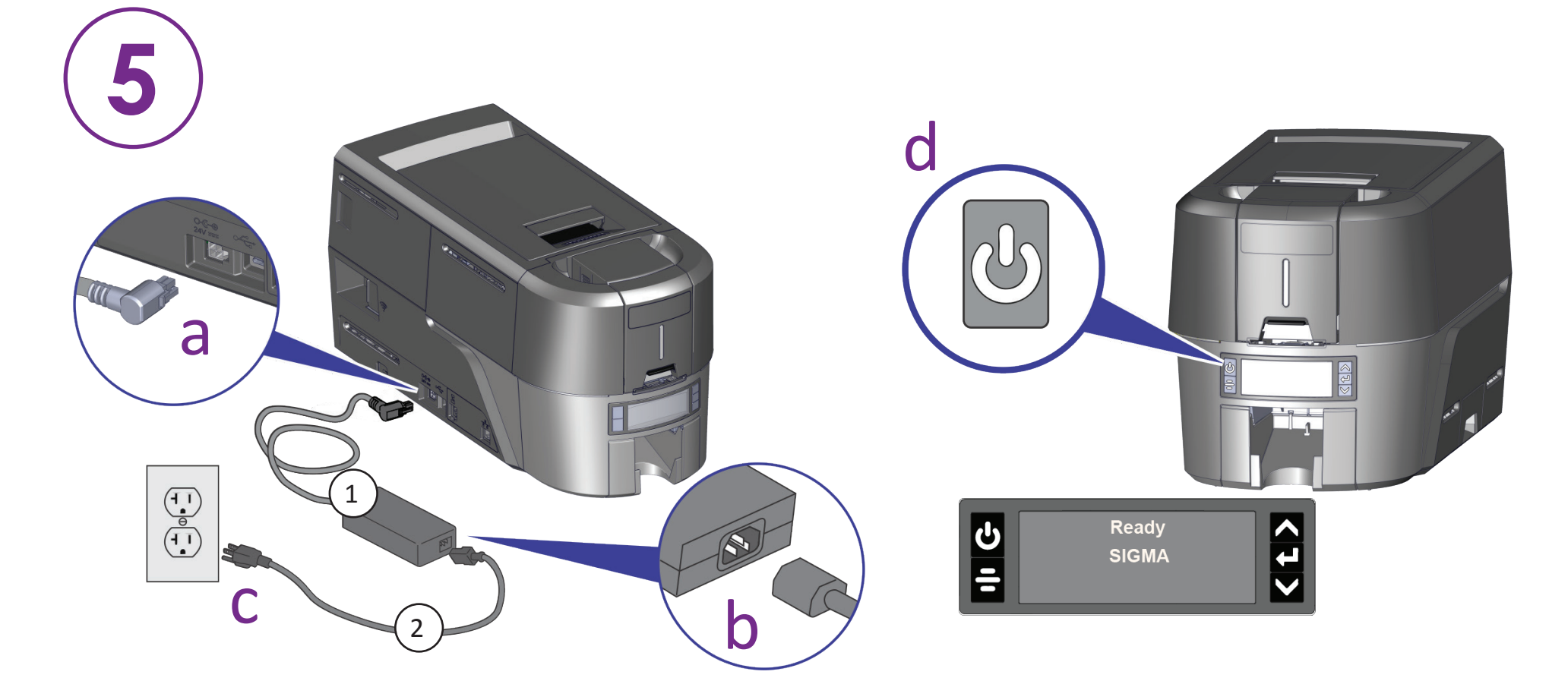

**Wenn Sie vorhaben, den Drucker über das USB-Kabel**  4 **anzuschließen, stecken Sie das Kabel erst dann ein, wenn Sie im QuickInstaller darauf hingewiesen werden.** 

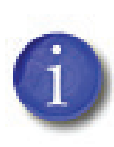

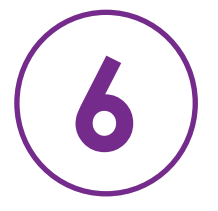

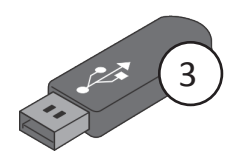